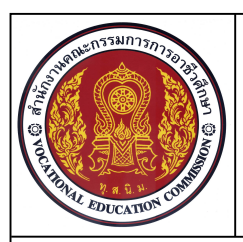

**ชื่อวิชา เขียนแบบเทคนิคเบื้องตน รหัสวิชา 20100-1001 ระดับชั้น ปวช.1 หนวยที่ 4 การเขียนภาพฉายมุมที่ 1 ดวยโปรแกรมสําเร็จรูปในงานเขียนแบบ**

**ชื่องาน แบบฝกทักษะการเขียนภาพฉายมุมที่1 (Ex18) เวลา 50 นาที**

**104**

#### **จุดประสงคเชิงพฤติกรรม**

- 1. เขียนภาพฉายมุมที่1 ด้วยคำสั่งในโปรแกรมสำเร็จรูปได้ตามขั้นตอน
- 2. มีความเปนระเบียบในการปฏ **ิ**บัติงาน มีความสนใจใฝรู มีวินัย มีความรับผิดชอบ

#### **เครื่องมือ / อุปกรณที่ใช**

- 1. เครื่องคอมพิวเตอรแบบตั้งโตะ / เครื่องคอมพิวเตอรโนตบุค
- 2. โปรแกรม AutoCAD
- 3. อุปกรณเครื่องพิมพ

#### **คําสั่ง**

- 1. เปดไฟลงานไดรฟ D: /โฟลเดอรรหัสนักเรียน / Template-ชื่อนักเรียน
- 2. ทำการตรวจสอบเลเยอร์ และ Layout สำหรับการพิมพ์แบบงาน
- 3. ใชแบบงานภาพไอโซเมตริก Ex16 เปนภาพมุมมองในการเขียนภาพฉายมุมที่ 1
- 4. ในภาพไอโซเมตริก ไม่ต้องกำหนดขนาด โดยให้กำหนดขนาดในภาพฉายหน้าจอ Layout
- 5. กําหนดมาตราสวนในแบบงานเปน 1:2
- 6. บันทึกไฟลงานไดรฟ D: / โฟลเดอรรหัสนักเรียน / Ex18.dwg
- 7. พิมพแบบงานออกทางเครื่องพิมพ

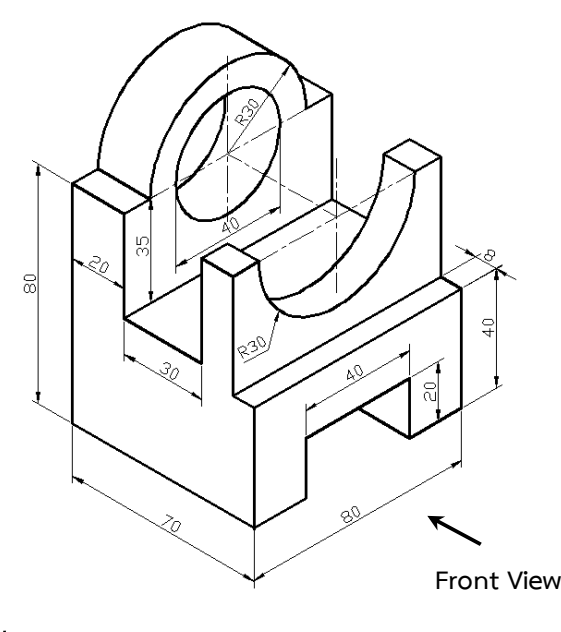

**อ้างอิงแบบภาพไอโซเมตริก Ex16.dwg** 

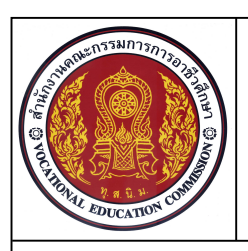

**ชื่อวิชา เขียนแบบเทคนิคเบื้องตน รหัสวิชา 20100-1001 ระดับชั้น ปวช.1 หนวยที่ 4 การเขียนภาพฉายมุมที่ 1 ดวยโปรแกรมสําเร็จรูปในงานเขียนแบบ**

### **ชื่องาน แบบฝกทักษะการเขียนภาพฉายมุมที่1 (Ex18) เวลา 50 นาที**

## **ลําดับขั้นการปฏิบัติงาน**

- 1. เปิดไฟล์งาน Template-ชื่อนักเรียน
- 2. ทำการสร้างกรอบรูปสี่เหลี่ยม ตามขนาด ในภาพด้านหน้า ด้านข้าง และด้านบน

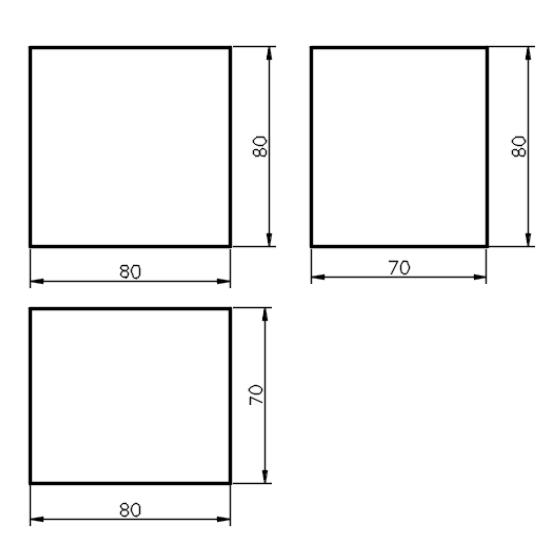

3. สรางเสนถายทอดแนวภาพฉายในสวนของภาพดานบนและภาพดานขาง

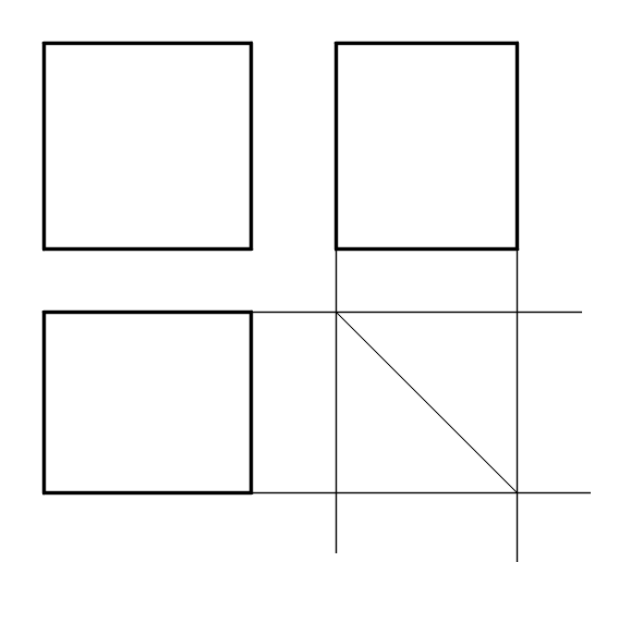

**105**

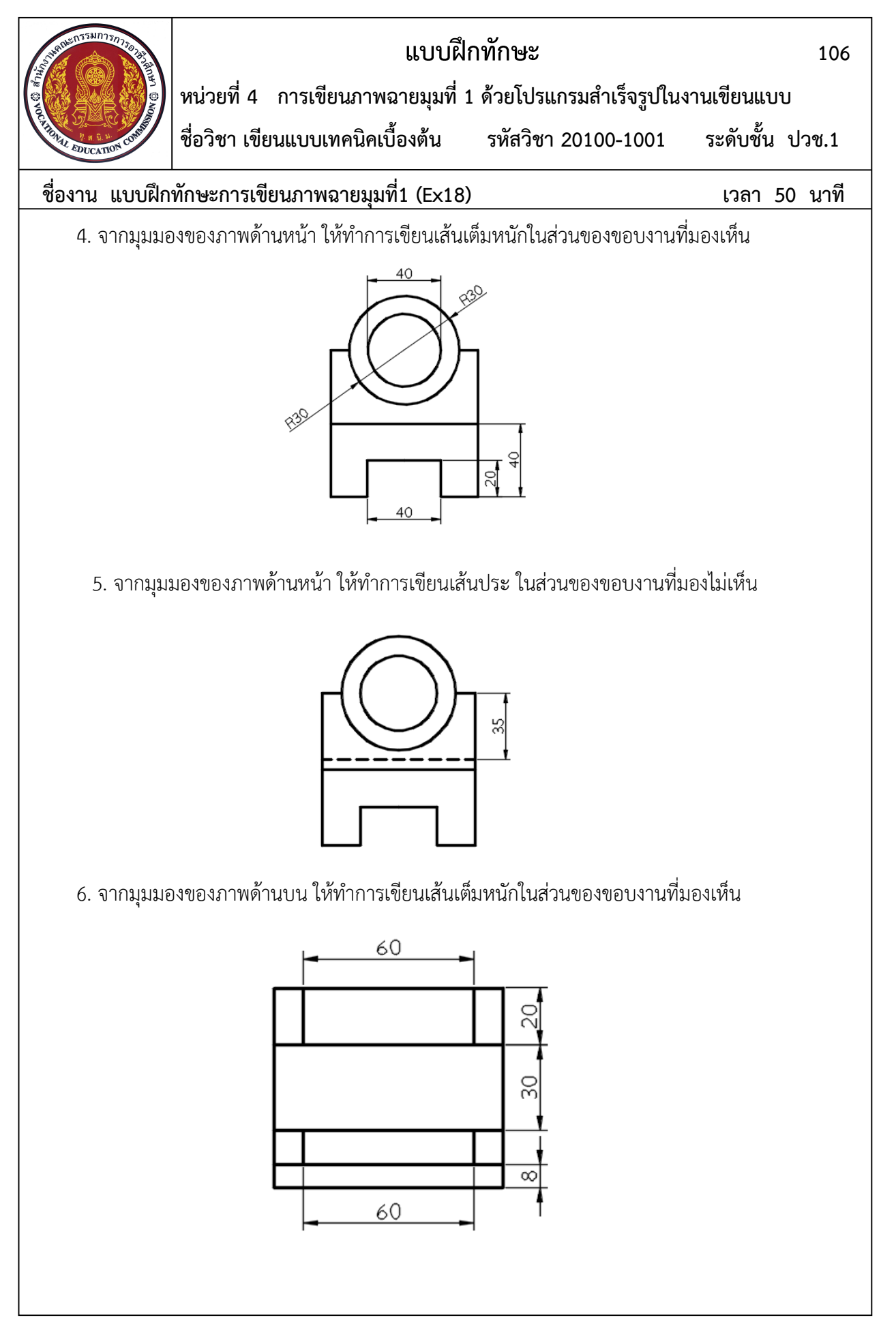

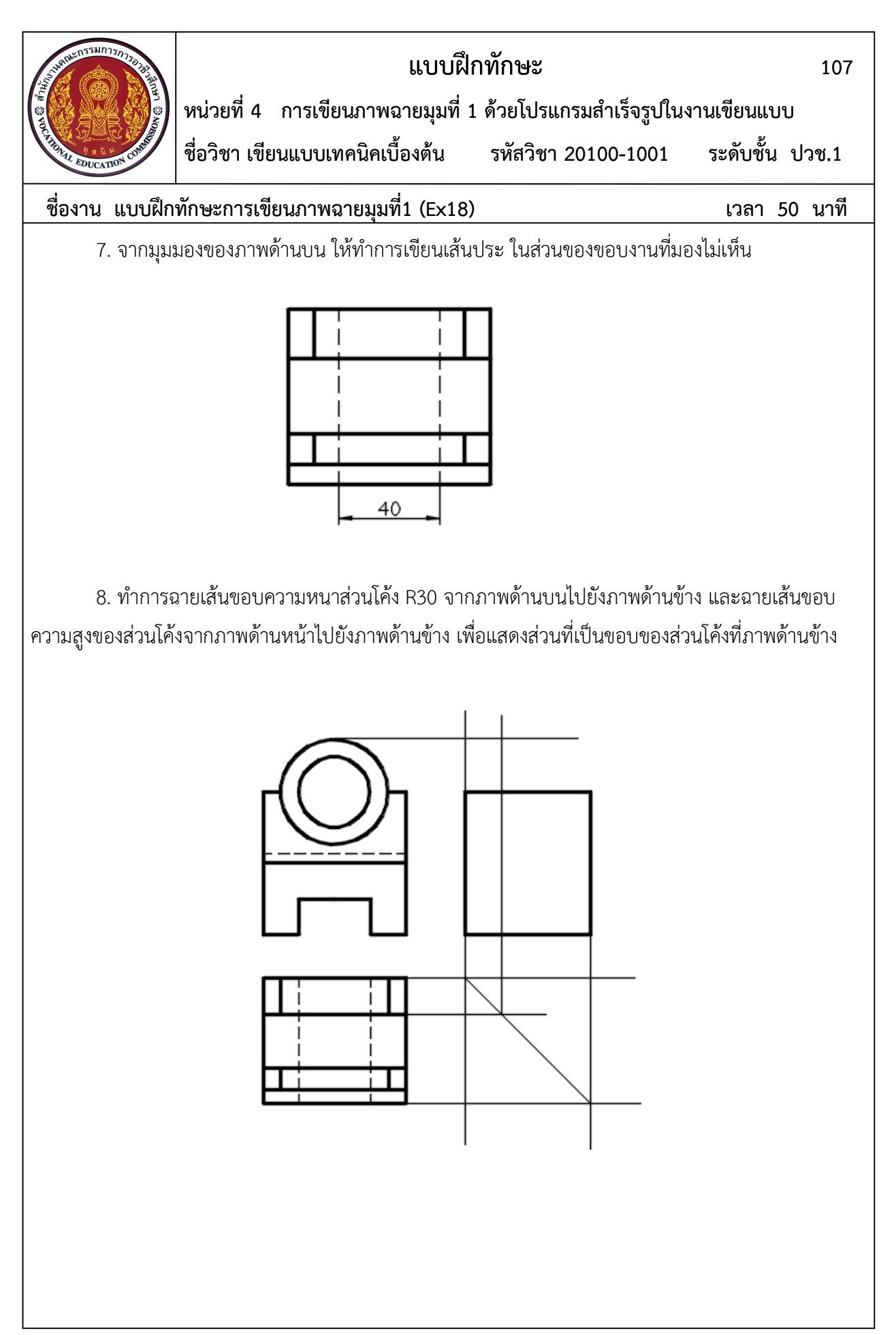

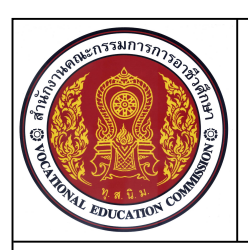

**ชื่อวิชา เขียนแบบเทคนิคเบื้องตน รหัสวิชา 20100-1001 ระดับชั้น ปวช.1 หนวยที่ 4 การเขียนภาพฉายมุมที่ 1 ดวยโปรแกรมสําเร็จรูปในงานเขียนแบบ**

**ชื่องาน แบบฝกทักษะการเขียนภาพฉายมุมที่1 (Ex18) เวลา 50 นาที**

**108**

9. เขียนเสนขอบความหนาสวนโคงที่เกิดจากการฉายเสน ดวยเสนเต็มหนัก จากนั้นทําการลบเสนฉาย จากภาพด้านหน้าและภาพด้านบน

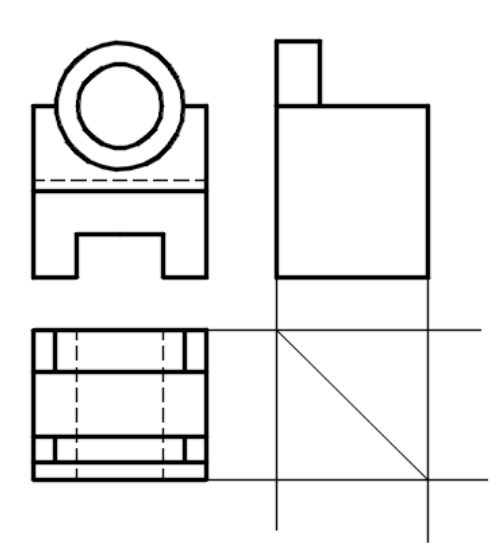

10.ทำการฉายเส้นร่องขอบระยะ 30 ม.ม. จากภาพด้านบนไปยังภาพด้านข้าง และฉายเส้นขอบความลึก 35 ม.ม. จากภาพด้านหน้าไปยังภาพด้านข้าง เพื่อแสดงส่วนที่เป็นขอบช่องว่าง ที่ภาพด้านข้าง

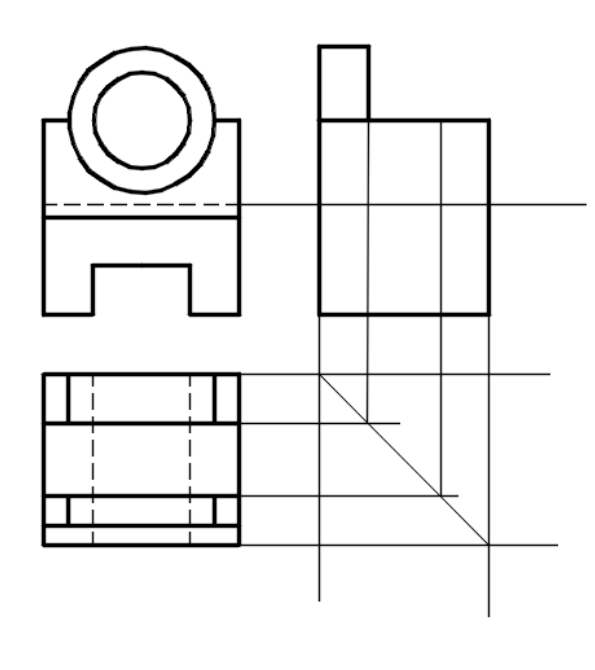

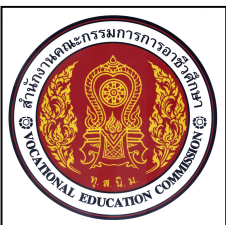

**109**

**ชื่อวิชา เขียนแบบเทคนิคเบื้องตน รหัสวิชา 20100-1001 ระดับชั้น ปวช.1 หนวยที่ 4 การเขียนภาพฉายมุมที่ 1 ดวยโปรแกรมสําเร็จรูปในงานเขียนแบบ**

**ชื่องาน แบบฝกทักษะการเขียนภาพฉายมุมที่1 (Ex18) เวลา 50 นาที**

11. เขียนเสนขอบรองชองวางดานขาง ที่เกิดจากการฉายเสนดวยเสนเต็มหนัก จากนั้นทําการลบเสนฉาย จากภาพด้านหน้าและภาพด้านบน

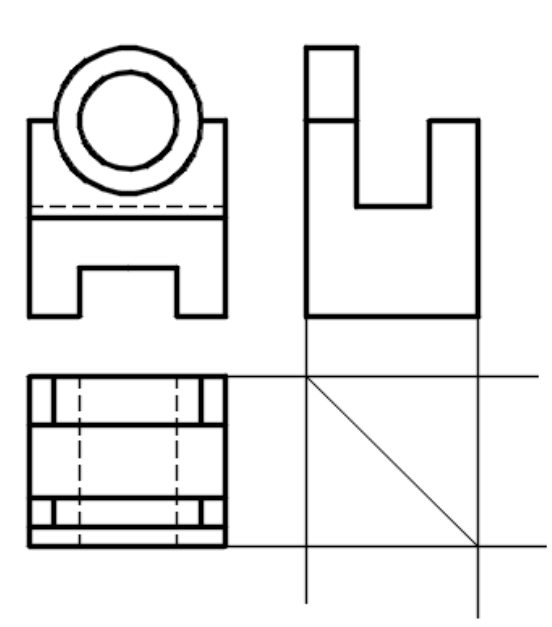

12. ทำการฉายเส้นร่องขอบความหนา 8 ม.ม. จากภาพด้านบนไปยังภาพด้านข้าง และฉายเส้นขอบความสูง 40 ม.ม. จากภาพดานหนาไปยังภาพดานขาง เพื่อแสดงสวนที่เปนขอบรองที่ภาพดานขาง

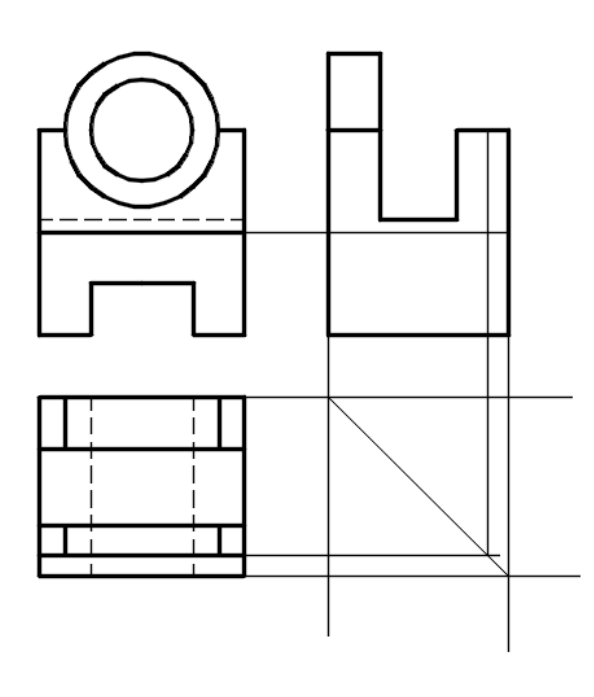

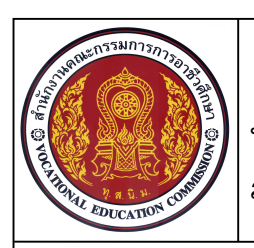

**ชื่อวิชา เขียนแบบเทคนิคเบื้องตน รหัสวิชา 20100-1001 ระดับชั้น ปวช.1 หนวยที่ 4 การเขียนภาพฉายมุมที่ 1 ดวยโปรแกรมสําเร็จรูปในงานเขียนแบบ**

**ชื่องาน แบบฝกทักษะการเขียนภาพฉายมุมที่1 (Ex18) เวลา 50 นาที**

**110**

13. เขียนเส้นขอบร่องช่องว่างขนาด 8 ม.ม. ที่เกิดจากการฉายเส้นด้วยเส้นเต็มหนักในภาพด้านข้าง จากนั้นทําการลบเสนฉายจากภาพดานหนาและภาพดานบน

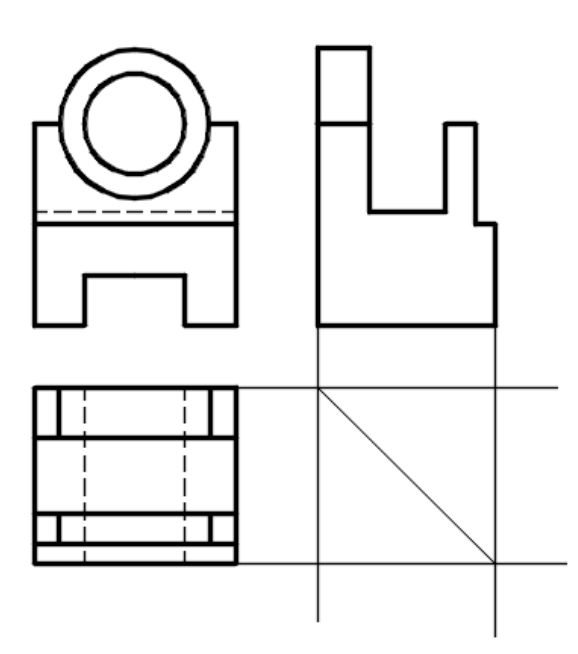

14.ทำการฉายขอบที่มองไม่เห็นจากภาพด้านหน้าไปยังภาพด้านข้าง เพื่อแสดงส่วนที่เป็นขอบร่องและ ขอบรู ที่มองไม่เห็นในภาพด้านข้าง

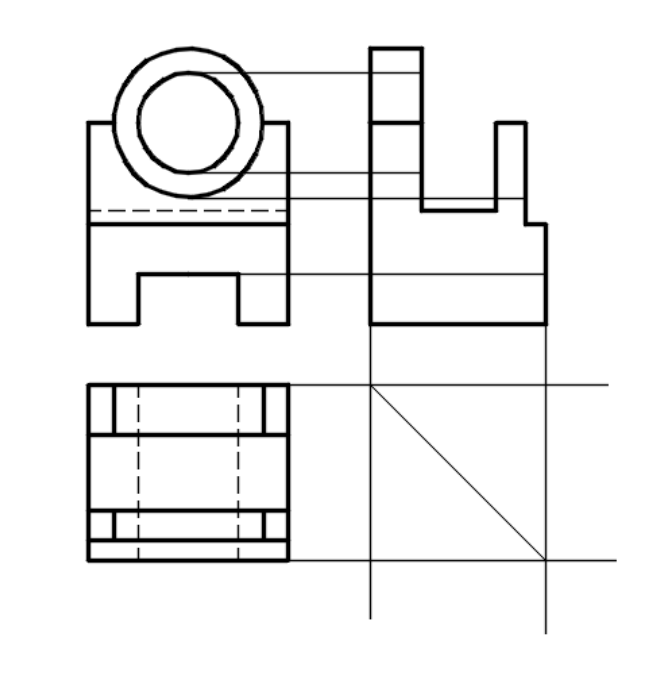

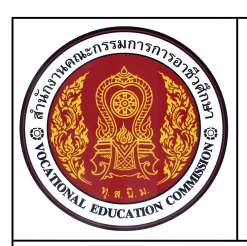

**ชื่อวิชา เขียนแบบเทคนิคเบื้องตน รหัสวิชา 20100-1001 ระดับชั้น ปวช.1 หนวยที่ 4 การเขียนภาพฉายมุมที่ 1 ดวยโปรแกรมสําเร็จรูปในงานเขียนแบบ**

**ชื่องาน แบบฝกทักษะการเขียนภาพฉายมุมที่1 (Ex18) เวลา 50 นาที**

**111**

15. เขียนเส้นขอบร่องและขอบรูที่เกิดจากการฉายเส้นด้วยเส้นเต็มประในภาพด้านข้าง จากนั้นทำการ ลบเสนฉายจากภาพดานหนา

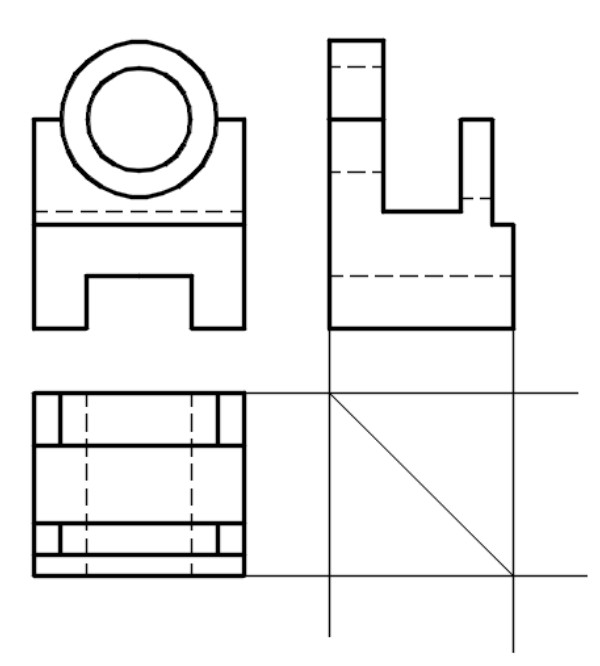

16. เขียนเส้นแนวศูนย์กลางส่วนโค้งที่ภาพด้านหน้า ภาพด้านข้าง และภาพด้านบน จากนั้นทำการลบ เสนโครงรางการฉายภาพออกจากแบบงาน

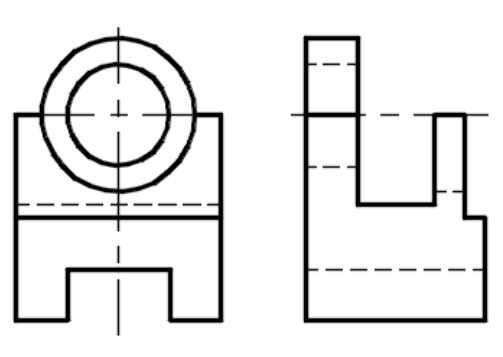

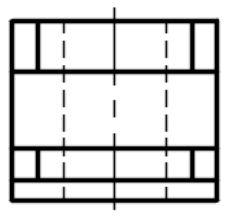

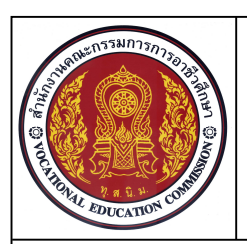

**ชื่อวิชา เขียนแบบเทคนิคเบื้องตน รหัสวิชา 20100-1001 ระดับชั้น ปวช.1 หนวยที่ 4 การเขียนภาพฉายมุมที่ 1 ดวยโปรแกรมสําเร็จรูปในงานเขียนแบบ**

**ชื่องาน แบบฝกทักษะการเขียนภาพฉายมุมที่1 (Ex18) เวลา 50 นาที**

**112**

17. เปดภาพไอโซเมตริก แบบงาน Ex16 และใชคําสั่ง Scale ทําการยอแบบงานไอโซเมตริกลง 0.5 จากนั้นใหเคลื่อนยายภาพไอโซเมตริก มาไวที่มุมดานลางขวาของภาพฉายมุมที่1

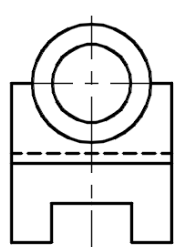

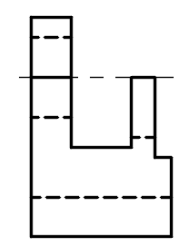

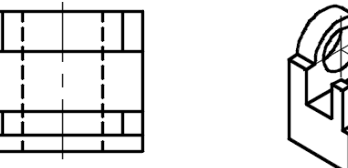

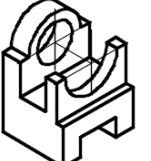

18. เลือกส่วนของ Layout และคลิก Paper เพื่อปรับหน้าจอ Layout ให้เป็น Model ทำการจัดวาง ภาพใหเหมาะสมกับกระดาษ กําหนดสเกลมาตราสวน 1:2

19. กําหนดขนาดในแบบงาน มาตราสวน 1:2 ชื่อแบบงาน Ex.18 ในตารางใหครบถวน

20. ทําการบันทึกขอมูล

21. ตรวจสอบแบบงานและสั่งพิมพแบบงาน

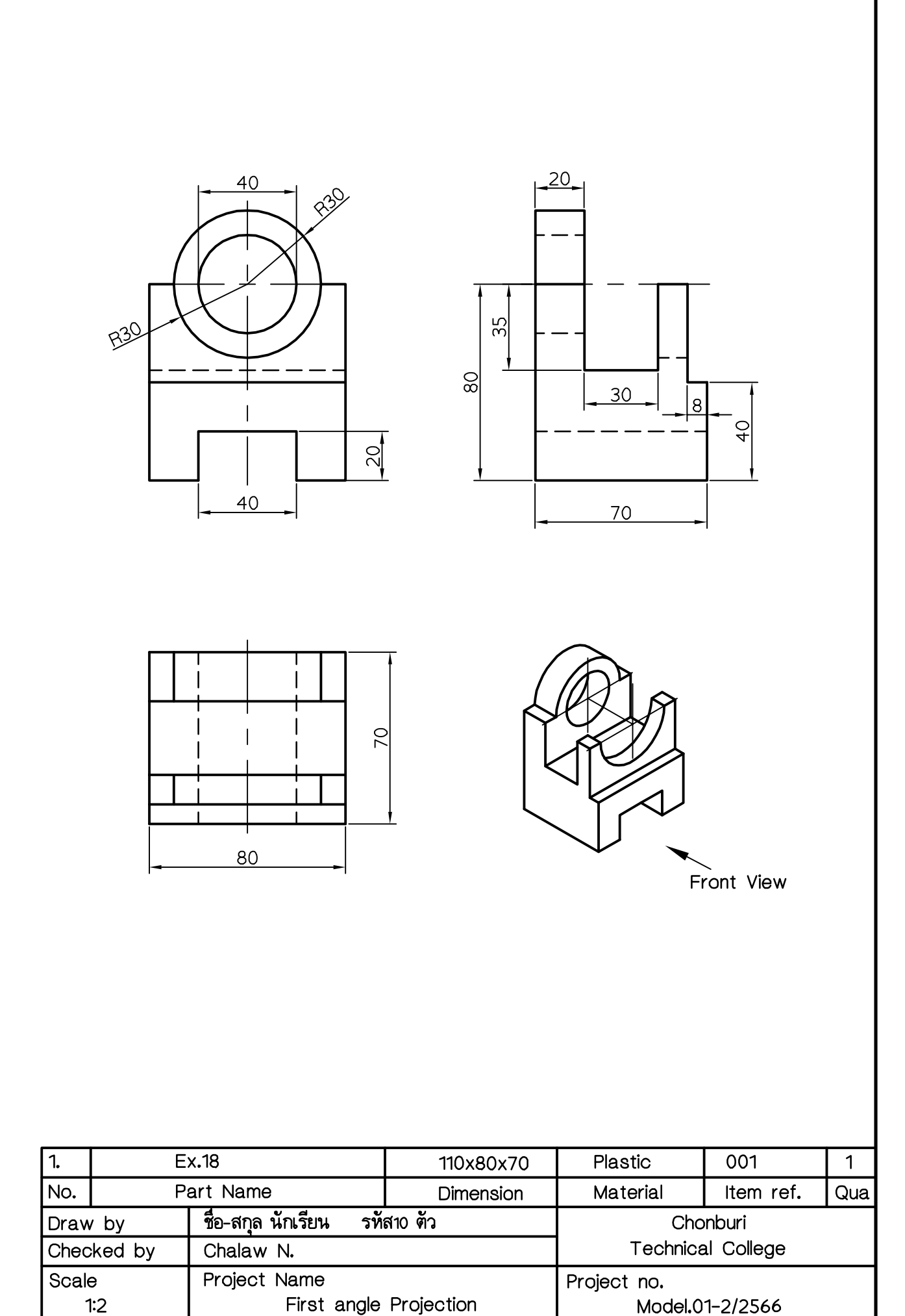